### **OverDrive**

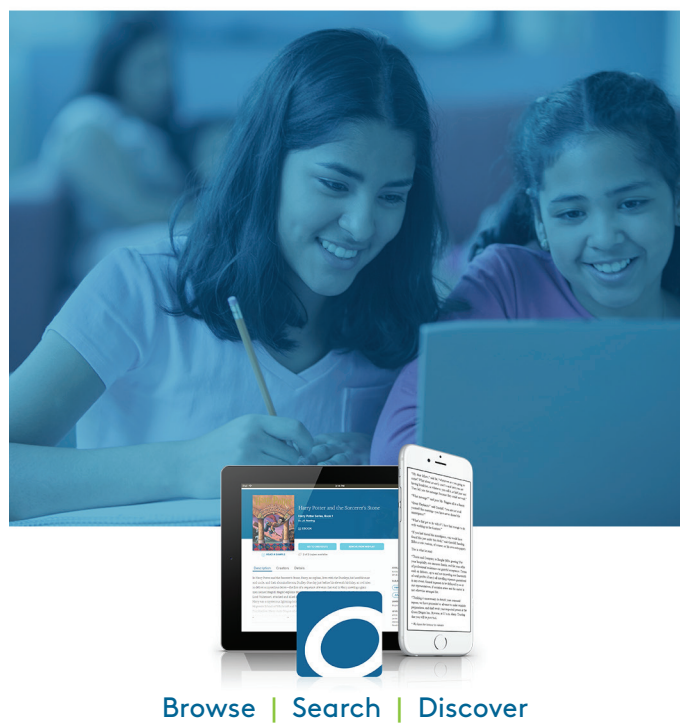

Borrow eBooks audiobooks & streaming video free from our library

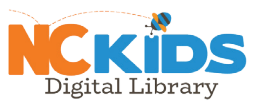

# **https://nckids.overdrive.com**

© 2016 OverDrive, Inc.

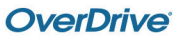

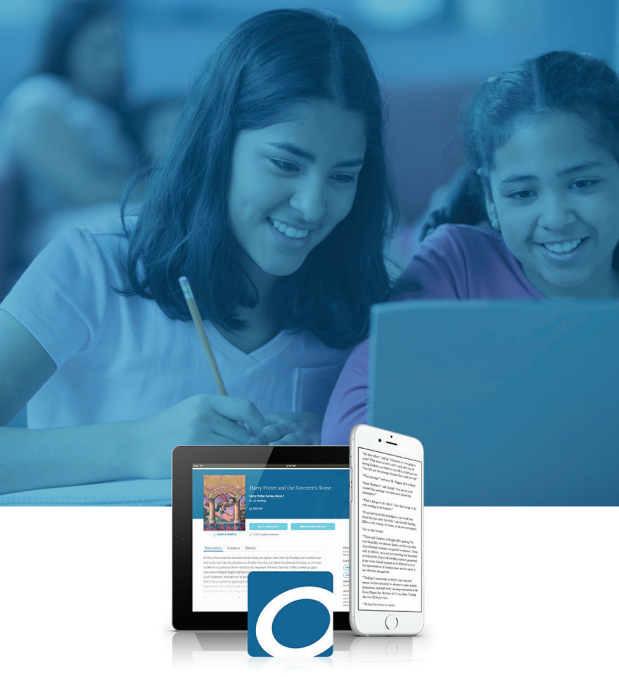

Browse| Search | Discover

Borrow eBooks audiobooks & streaming video free from our library

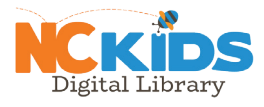

# **https://nckids.overdrive.com**

© 2016 OverDrive, Inc.

### **OverDrive**

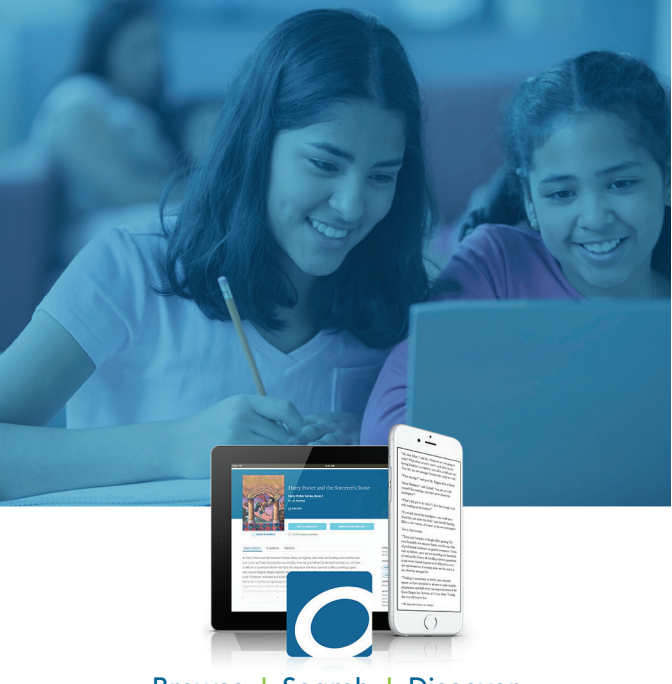

Browse| Search | Discover

Borrow eBooks audiobooks & streaming video free from our library

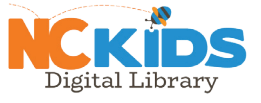

### **https://nckids.overdrive.com**

© 2016 OverDrive, Inc.

# **New to OverDrive?**

You can use the **free OverDrive app** to borrow and enjoy digital titles from our library.

The OverDrive app is available for Android™, Chromebook™, iOS® (iPhone/iPad/iPod touch), Kindle Fire® tablets, Kobo® tablets, NOOK® tablets, Windows® 8 and up, and Windows Phone®.

OverDrive is also available for Windows and Mac® users.

*Visit help.overdrive.com for instructions for laptop and desktop users.*

#### **Step 1**

On your phone or tablet, install the OverDrive app from your device's app store or from **app.overdrive.com**

#### **Step 2**

If prompted, sign into the OverDrive app with a free OverDrive account.

*If you're under 13 or don't want to create an OverDrive account, visit help.overdrive.com to learn about other sign-in options.*

#### **Step 3**

Find and save our library's OverDrive collection in the OverDrive app.

#### **Step 4**

Open our library's OverDrive collection, sign in, and borrow or place a hold on a title. You'll need a valid library card to complete this step.

#### **Step 5**

Borrowed titles will appear on your **Loans** page on the library's OverDrive website. From here, you can:

• Download titles to the **Bookshelf** in the OverDrive app

- **Read**, **Watch**, or **Listen** to titles right in your browser (without adding them to the app)
- Send Kindle Books (U.S. only) to your Kindle device or Kindle reading app

Borrowed titles will automatically return at the end of the lending period. You can also return titles early to free up space in your library account.

**Questions?** Visit **help.overdrive.com** to learn more about getting started and for help troubleshooting.

*Note: Digital formats and titles vary by library and some options may not be available for every title or in every version of the app.*

# **New to OverDrive?**

You can use the **free OverDrive app** to borrow and enjoy digital titles from our library.

The OverDrive app is available for Android™, Chromebook™, iOS® (iPhone/iPad/iPod touch), Kindle Fire® tablets, Kobo® tablets, NOOK® tablets, Windows® 8 and up, and Windows Phone®.

OverDrive is also available for Windows and Mac® users.

*Visit help.overdrive.com for instructions for laptop and desktop users.*

#### **Step 1**

On your phone or tablet, install the OverDrive app from your device's app store or from **app.overdrive.com**

#### **Step 2**

If prompted, sign into the OverDrive app with a free OverDrive account.

*If you're under 13 or don't want to create an OverDrive account, visit help.overdrive.com to learn about other sign-in options.*

#### **Step 3**

Find and save our library's OverDrive collection in the OverDrive app.

#### **Step 4**

Open our library's OverDrive collection, sign in, and borrow or place a hold on a title. You'll need a valid library card to complete this step.

#### **Step 5**

Borrowed titles will appear on your **Loans** page on the library's OverDrive website. From here, you can:

- Download titles to the **Bookshelf** in the OverDrive app
- **Read**, **Watch**, or **Listen** to titles right in your browser (without adding them to the app)
- Send Kindle Books (U.S. only) to your Kindle device or Kindle reading app

Borrowed titles will automatically return at the end of the lending period. You can also return titles early to free up space in your library account.

**Questions?** Visit **help.overdrive.com** to learn more about getting started and for help troubleshooting.

*Note: Digital formats and titles vary by library and some options may not be available for every title or in every version of the app.*

# **New to OverDrive?**

You can use the **free OverDrive app** to borrow and enjoy digital titles from our library.

The OverDrive app is available for Android™, Chromebook™, iOS® (iPhone/iPad/iPod touch), Kindle Fire® tablets, Kobo® tablets, NOOK® tablets, Windows® 8 and up, and Windows Phone®.

OverDrive is also available for Windows and Mac® users.

*Visit help.overdrive.com for instructions for laptop and desktop users.*

#### **Step 1**

On your phone or tablet, install the OverDrive app from your device's app store or from **app.overdrive.com**

#### **Step 2**

If prompted, sign into the OverDrive app with a free OverDrive account.

*If you're under 13 or don't want to create an OverDrive account, visit help.overdrive.com to learn about other sign-in options.*

#### **Step 3**

Find and save our library's OverDrive collection in the OverDrive app.

#### **Step 4**

Open our library's OverDrive collection, sign in, and borrow or place a hold on a title. You'll need a valid library card to complete this step.

#### **Step 5**

Borrowed titles will appear on your **Loans** page on the library's OverDrive website. From here, you can:

- Download titles to the **Bookshelf** in the OverDrive app
- **Read**, **Watch**, or **Listen** to titles right in your browser (without adding them to the app)
- Send Kindle Books (U.S. only) to your Kindle device or Kindle reading app

Borrowed titles will automatically return at the end of the lending period. You can also return titles early to free up space in your library account.

**Questions?** Visit **help.overdrive.com** to learn more about getting started and for help troubleshooting.

*Note: Digital formats and titles vary by library and some options may not be available for every title or in every version of the app.*